On the Navigation Map there may be an "Autodetecting..." error message. Either the map SD card is incorrect or the unit needs to be repaired. Check the SD card version first.

# ..... Autodetecting GPS receiver...

### 1. Tap on the "Menu" button on the bottom right of the screen

### 2. Tap on the "Scroll Right" button on the right of the screen

#### 3. Tap on the "About" button near the left of the screen

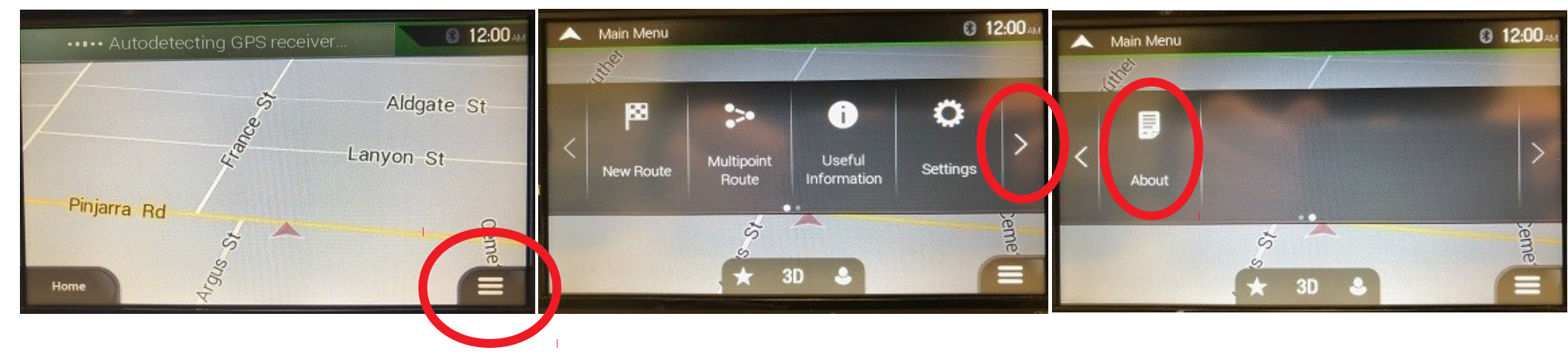

## 4. Tap on the "Licences" tab 5. Check that the model number on the Licence matches the model of the unit

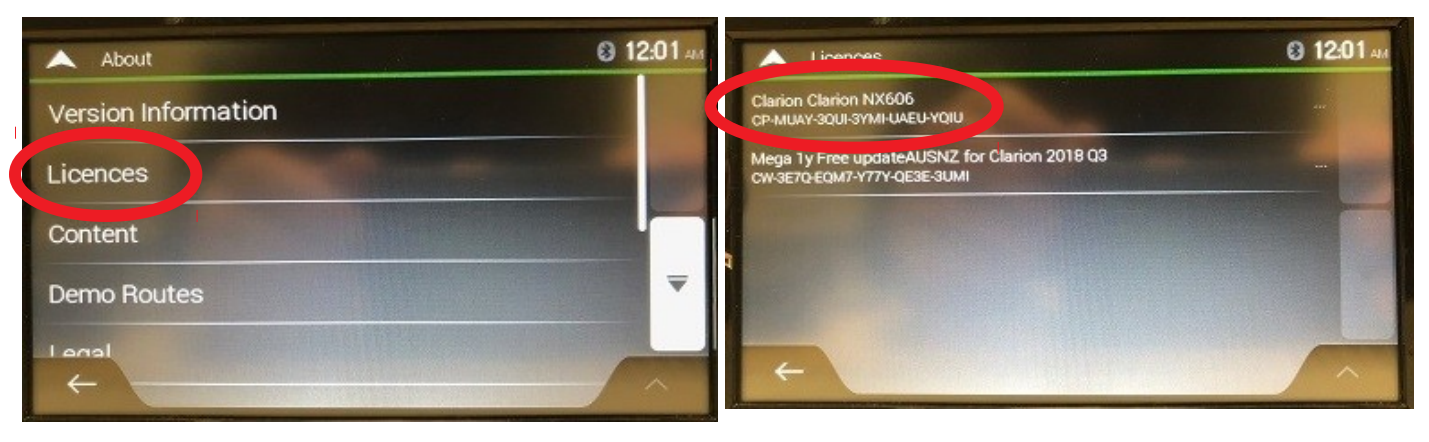

If the model number on the Licence matches the model number of the Unit. then the SD is not the fault cause. The unit will need to be assessed for repair at TDJ